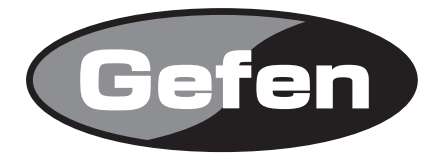

# **DVI FM 500 Extender**

**DVI延長機 型番: EXT-DVI-FM500**

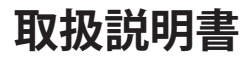

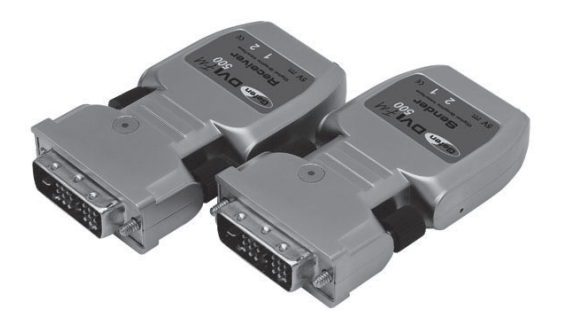

2010年9月版

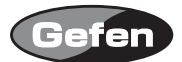

#### **安全上の注意**

この度はGefen製品をお買いあげいただき、ありがとうございます。機器のセッティングを行う前 に、この取扱説明書を十分にお読みください。この説明書には取り扱い上の注意や、購入された製 品を最適にお使いいただくための手順が記載されています。長くご愛用いただくため、製品のパッ ケージと取扱説明書を保存してください。

●注意事項は危険や損害の大きさと切迫の程度を明示するために、誤った扱いをすると生じること が想定される内容を次の定義のように「警告」「注意」の二つに区分しています。

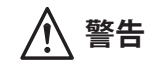

**警告** この表示内容を無視して誤った取り扱いをすると、死亡または重傷を負 う可能性が想定される内容です。

- ・ 必ず付属の電源アダプター、電源ケーブルを使用してください。これ以外の物を使用すると火 災の原因となり大変危険です。また、付属の電源アダプター、電源ケーブルを他の製品で使用 しないでください。
- ・ AC100V、50Hz/60Hz の電源で使用してください。異なる電源で使用すると火災や感電の原因と なります。
- 分解や改造は行わないでください。分解や改造は保証期間内でも保証の対象外となるばかりで なく、火災や感電の原因となり危険です。
- ・ 雷が鳴り出したら、金属部分や電源プラグには触れないでください。感電する恐れがあります。
- ・ 煙が出る、異臭がする、水や異物が入った、本体や電源ケーブル・プラグが破損した等の異常 があるときは、ただちに電源を切って電源プラグをコンセントから抜き、修理を依頼してくだ さい。異常状態のまま使用すると、火災や感電の原因となります。

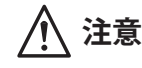

**注意** この表示内容を無視して誤った取り扱いをすると、傷害を負う可能性ま たは物的損害が発生する可能性が想定される内容です。

- ・ 万一、落としたり破損が生じた場合は、そのまま使用せずに修理を依頼してください。そのま ま使用すると、火災の原因となることがあります。
- ・ 以下のような場所には設置しないでください。 直射日光の当たる場所/極度の低温または高温の場所/湿気の多い場所/ほこりの多い場所/ 振動の多い場所/風通しの悪い場所
- ・ 配線は電源を切ってから行ってください。電源を入れたまま配線すると、感電する恐れがあり ます。また、誤配線によるショート等は火災の原因となります。
- ・ ご使用にならないときは、安全のため必ず電源プラグをコンセントから抜いてください。火災 の原因となることがあります。
- ・ 廃棄は専門業者に依頼してください。燃やすと化学物質などで健康を損ねたり火災などの原因 となります。

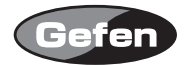

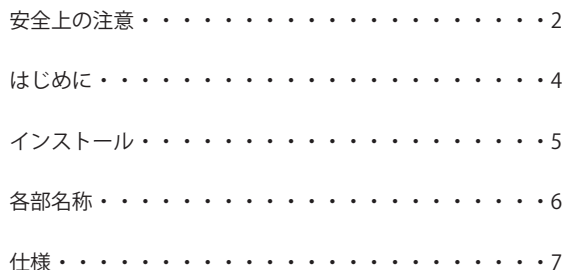

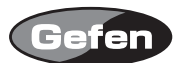

#### **はじめに**

EXT-DVI-FM500 は、光ファイバーケーブルを使用して DVI 信号を最大 1500m まで延長することが 可能です。

- ※ 1920x1200 @ 60 解像度を延長する場合、使用するケーブルによって延長可能な距離が変わりま すのでご注意ください。
	- $\cdot$  シングルモード 8 (9) /125  $\mu$  : 1500m
	- マルチモード 50 (62.5) /125  $\mu$  : 500m

#### 同梱品

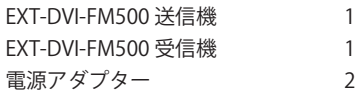

※光ファイバーケーブルは付属しておりません。LCコネクターが端末処理されたマルチモードも しくは、シングルモードの光ファイバーケーブルを必要な長さに応じてご用意ください。

対応光ケーブル

- ・シングルモード 8 もしくは 9/125 μ
- ・マルチモード50もしくは62.5/125μ

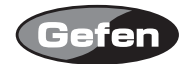

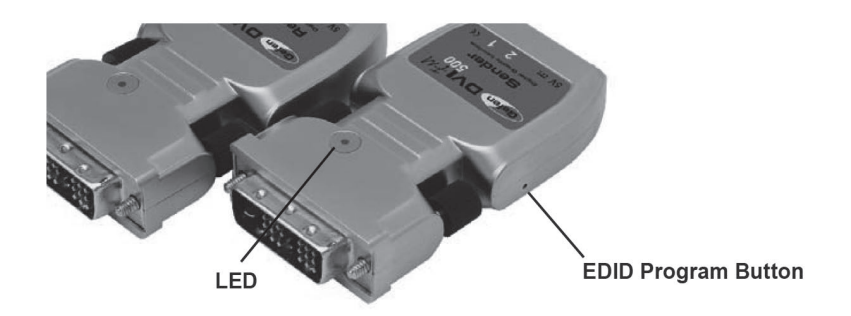

接続する表示機器のEDID信号を記憶させる必要があります。これは、表示機器の持つ解像度や同 期信号を出力機器に認識させる必要があるためです。

- 1. 表示機器の電源を入れてください。
- 2. 付属の電源アダプターを DVI-FM500 送信機に接続し本体側面にある EDID プログラムボタンを 押してください。送信機の LED が 2 度点滅したのち消灯します。
- 3. DVI-FM500 送信機を表示機器に接続してください。約 8 秒程度 LED が点滅し EDID 信号を記憶 します。点滅が終わりましたら電源アダプターを外したのち、ソース機器と DVI-FM500 送信機 を接続してください。
- 4. DVI-FM500 受信機を DVI 対応表示機器と接続してください。
- 5. 付属の AC アダプターを DVI-FM500 受信機に接続してください。
- 7.DVI ソース機器の電源を入れてください。
- ※送信機は、DVI ソース機器より供給される5V の電源を必要とます。もし、ソース機器が電源を 供給できない機器の場合、付属の AC アダプターを送信機に接続をしてください。

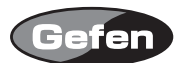

## **各部名称**

## 正面

## 送信機

① DVI 入力端子 :ソース機器と接続します。

## 受信機

② DVI 出力端子 :表示機器と接続します。

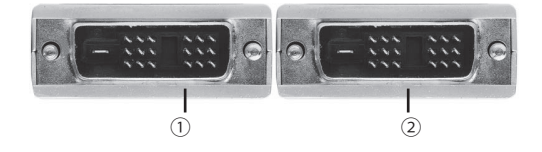

## 背面

## 送信機

- 
- 

#### 受信機

- 
- 
- ③ 光ケーブル入力端子 :LC コネクターが端末処理された光ケーブルを接続します。
- 。。。。<br>④ 電源アダプター入力端子 :付属の電源アダプターを接続します。
- ⑤ 光ケーブル入力端子 :LC コネクターが端末処理された光ケーブルを接続します。
- 6 電源アダプター入力端子 :付属の電源アダプターを接続します。

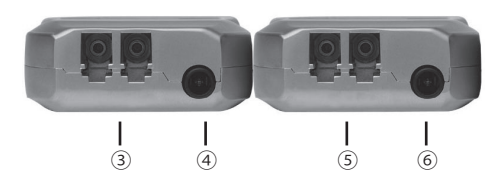

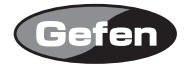

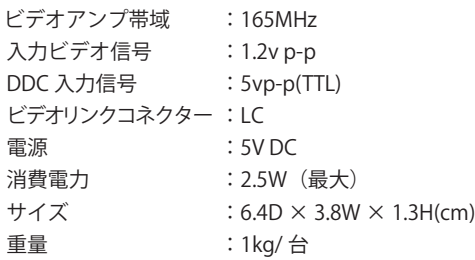

サポート:DVI 1.0 and DDC2B virtual DDC

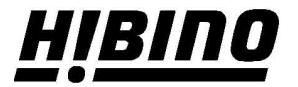

ヒビノインターサウンド株式会社

〒105-0022 東京都港区海岸2-7-70 TEL: 03-5419-1560 FAX: 03-5419-1563 E-mail: info@hibino-intersound.co.jp https://www.hibino-intersound.co.jp/